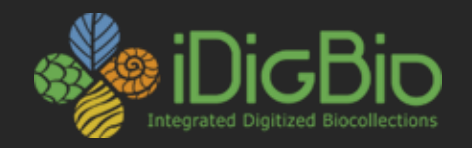

#### CYWG (CyberInfrastructure Working Group) October 2014

#### **iDigBio Search Portal**

Greg Traub Advanced Computing and Information Systems Laboratory (ACIS) University of Florida

⊠gtrau[b@acis.ufl.edu](mailto:dstoner@acis.ufl.edu)

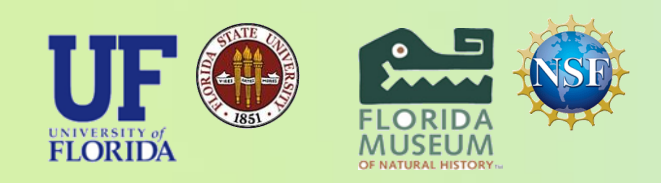

*iDigBio is funded by a grant from the National Science Foundation's Advancing Digitization of Biodiversity Collections Program (Cooperative Agreement EF-1115210). Any opinions, findings, and conclusions or recommendations expressed in this material are those of the author(s) and do not necessarily reflect the views of the National Science Foundation. All images used with permission or are free from copyright.*

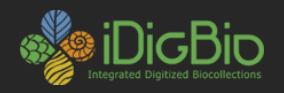

# **iDigBio Search Portal**

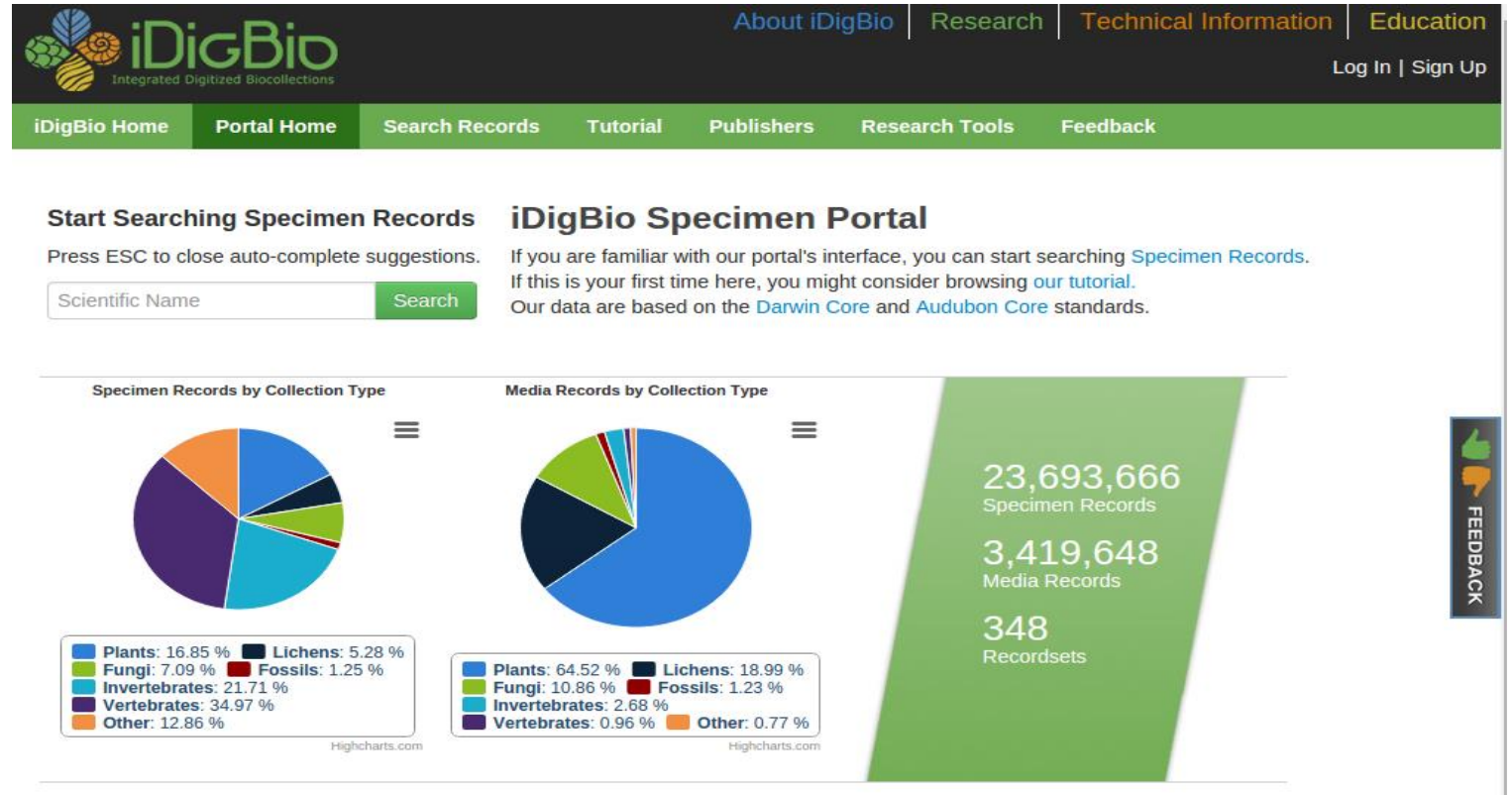

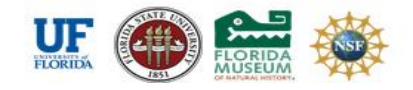

Like iDigBio on Facebook | Follow iDigBio on Twitter Use of this website is subject to iDigBio's Terms of Use and Service Level Agreement.

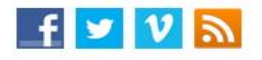

#### [http://portal.idigbio.org](http://portal.idigbio.org/)

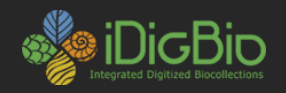

## **Portal Home Page**

- Provides a quick search box with search suggestions for Scientific Name
- Provides graphs for the specimen and media record count breakdowns by collection category
- Provides up-to-date record counts of Specimen, Media and Recordset counts

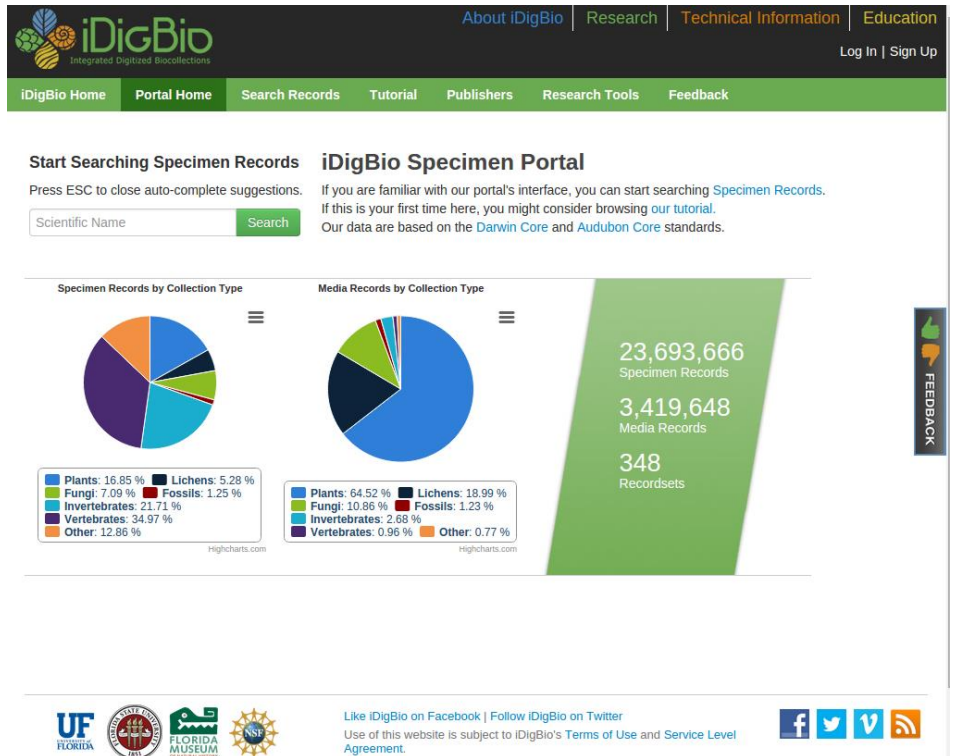

Agreement

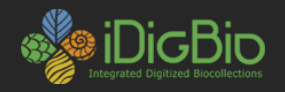

### **Search Interface**

- Portal provides an easy search interface for all indexed data in iDigBio
- A user can search across all fields (full-text search)
- A user can search individual fields (advanced search fields)
- Advanced search fields provide progressive autocompletion (meaning any used fields are taken into account when providing suggestions)
- Lower taxonomy search fields (Family, Genus, Specific Epithet) provide an "Add EOL Synonyms" button for adding synonyms to a users entries utilizing the Encyclopedia Of Life API.

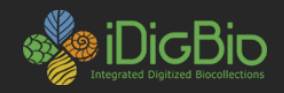

#### **Search Interface**

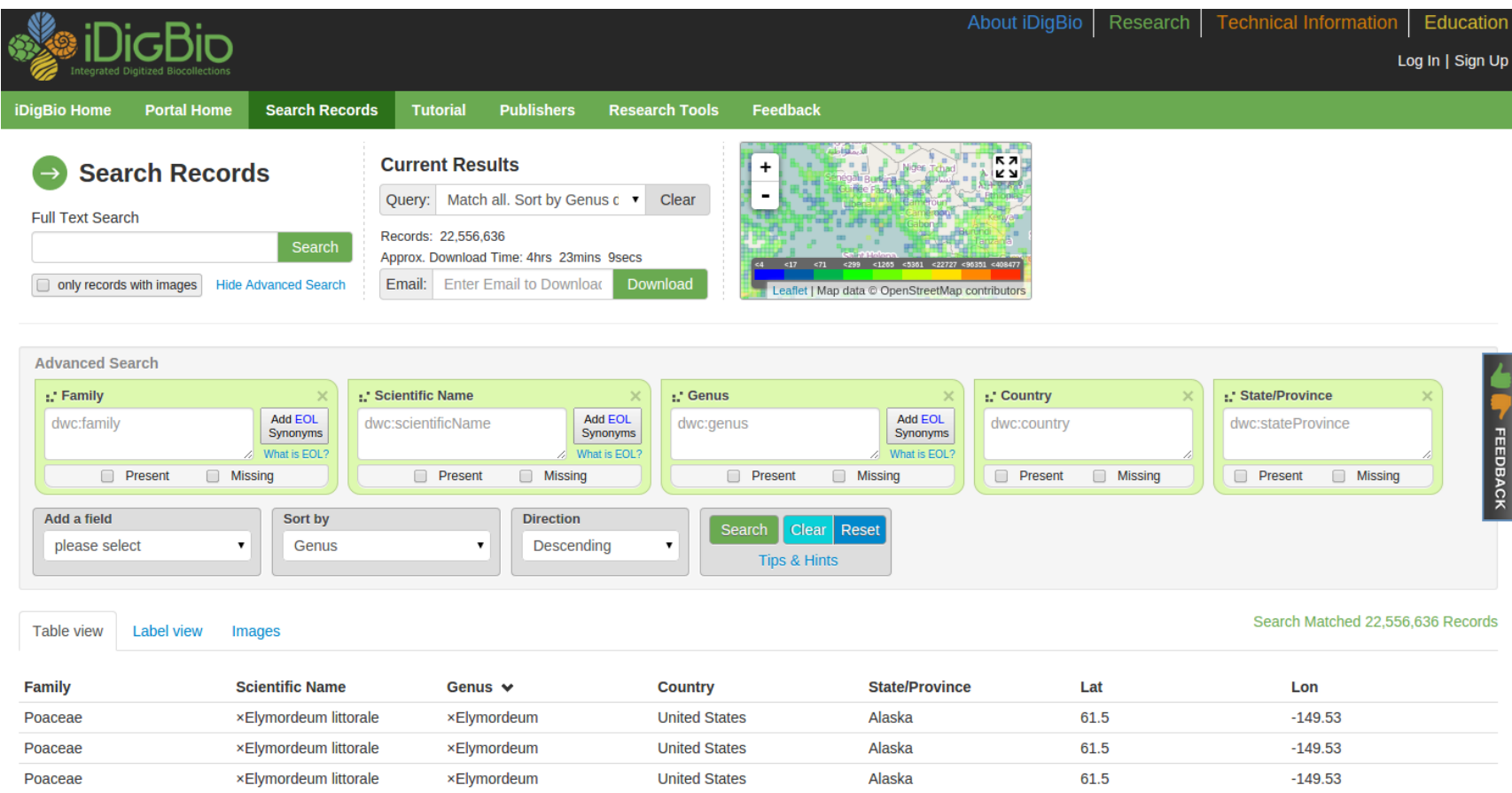

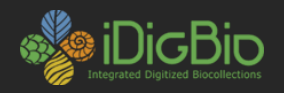

### **Search Results**

- Three options to view search results
- A table view with columns that correspond to the advanced search fields (or default columns ). Clicking on a row opens a Specimen Record view
- A label view that displays the results with a summary of the record information as well as a thumbnail of any media related to the record. Clicking on a label opens a Specimen Record view
- An Image gallery that displays all images associated with results in a contact sheet view. Clicking on an image opens the associated Media Record view

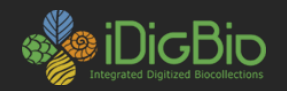

#### **Search Results**

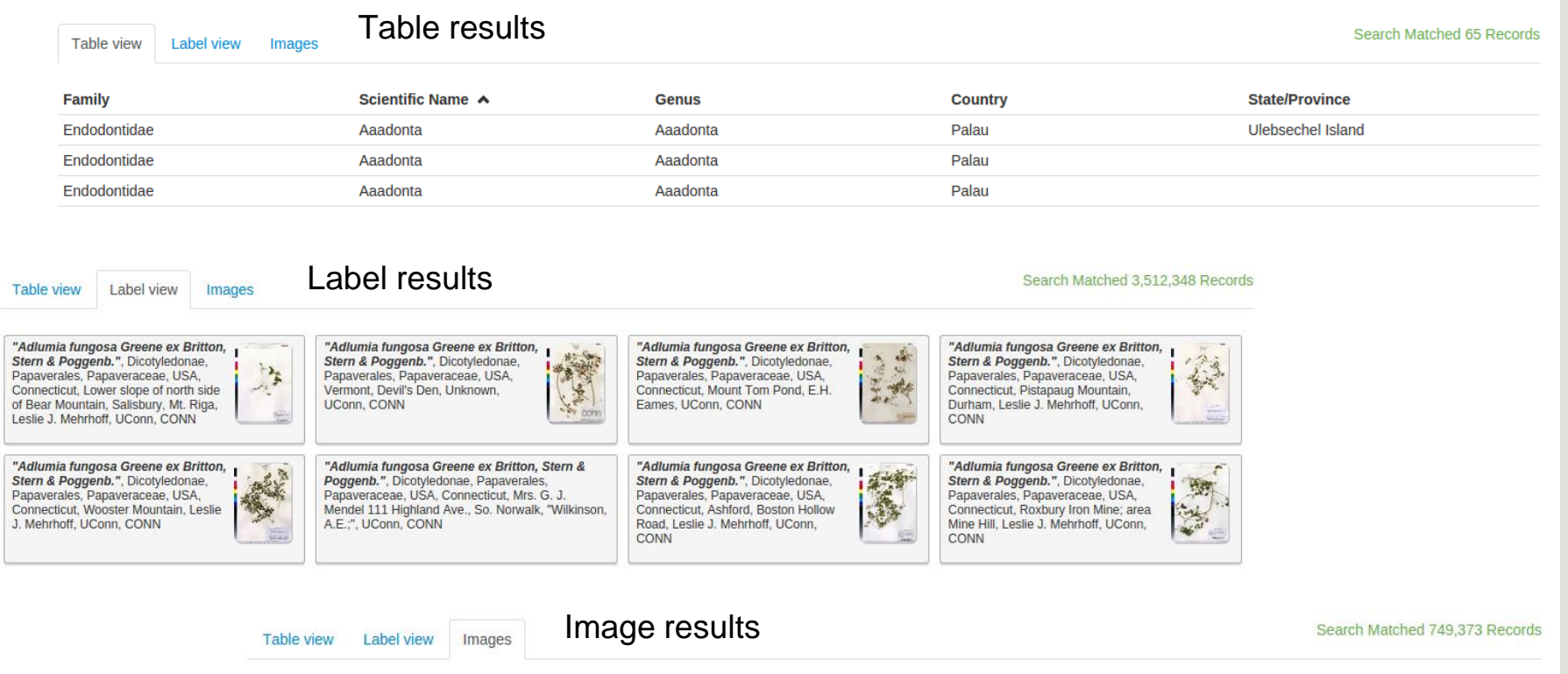

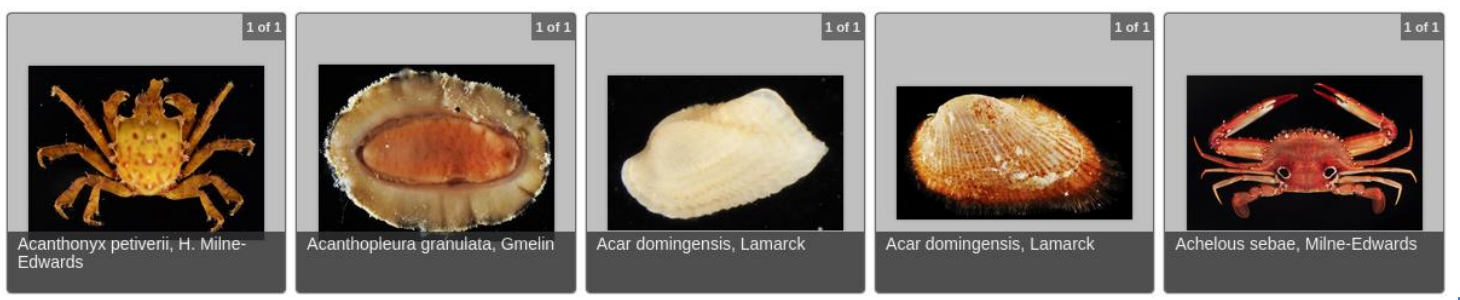

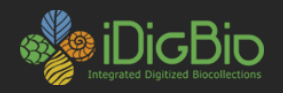

### **Search Results**

- Previous results can be viewed by using the Query select box to access the users search history
- Any results that contain valid geopoint data are placed in the map box. If results return more than 5,000 geopoints a heat layer is rendered on the map. Less than 5,000 and individual points are rendered. Clustering points also appear to help distinguish points that are close to each other.
- Every result set can be downloaded with our email to download feature. This features provides an estimation of the time it takes to build the download. The user is notified by an email with a download link when the dataset is ready.

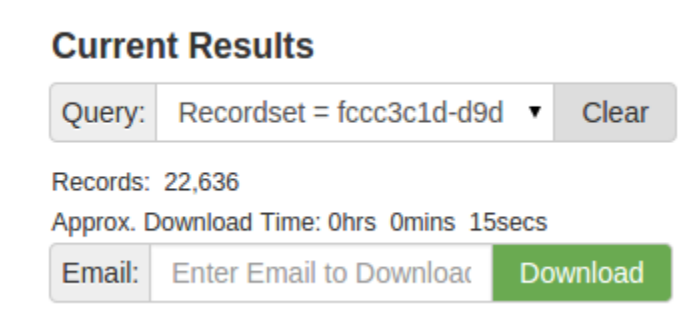

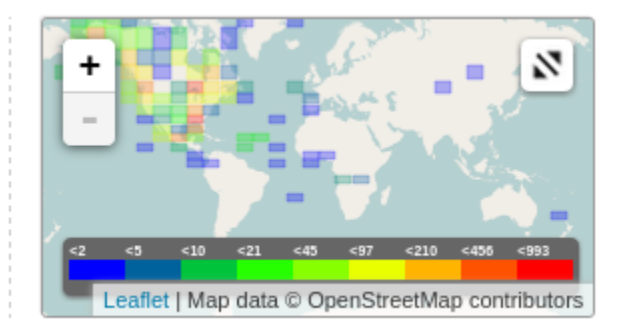

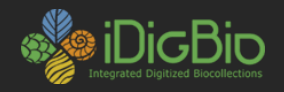

# **Specimen Record Page**

- Specimen records provide all details of the specimen record.
- Record data is separated into a tabbed view for each category of data (Taxonomy, Specimen, Locality, Collection Event, Other)
- All associated media are displayed in thumbnails if available. Each thumbnail links to its own Media Record page
- Valid georeference point (decimal degree lat/lon) is displayed on a map
- Data provider (institution) summary provided with contact information
- Button for viewing raw data
- Button for going to associated Recordset Page

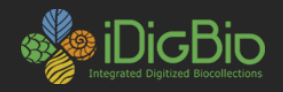

## **Specimen Record Page**

#### Astrophyton FLMNH, Invertebrate Zoology, 11905-Echinodermata

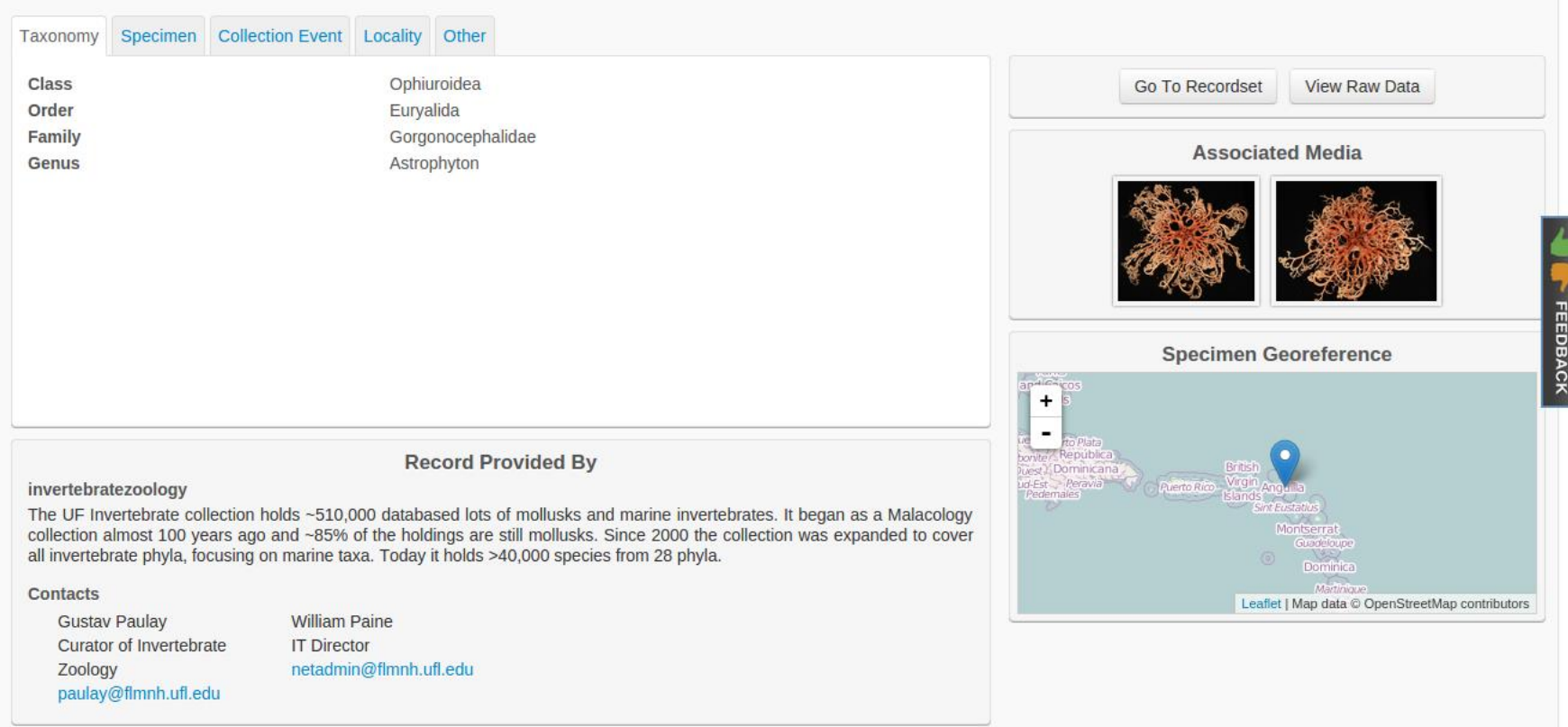

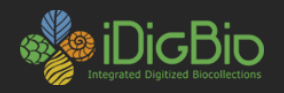

### **Media Record Page**

- Provides a large format view of the media (if its an image) along with metadata associated with image
- Displays the associated specimen record title
- Displays thumbnails of other media associated with its parent specimen record for easy navigation of other media belonging to the same specimen
- Data provider (institution) summary is provided with contact information
- Button for going to associated Specimen Record
- Button for viewing raw data
- Button for going to associated Recordset Page

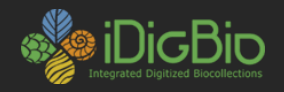

#### **Media Record Page**

Media Record: Agrilus planipennis

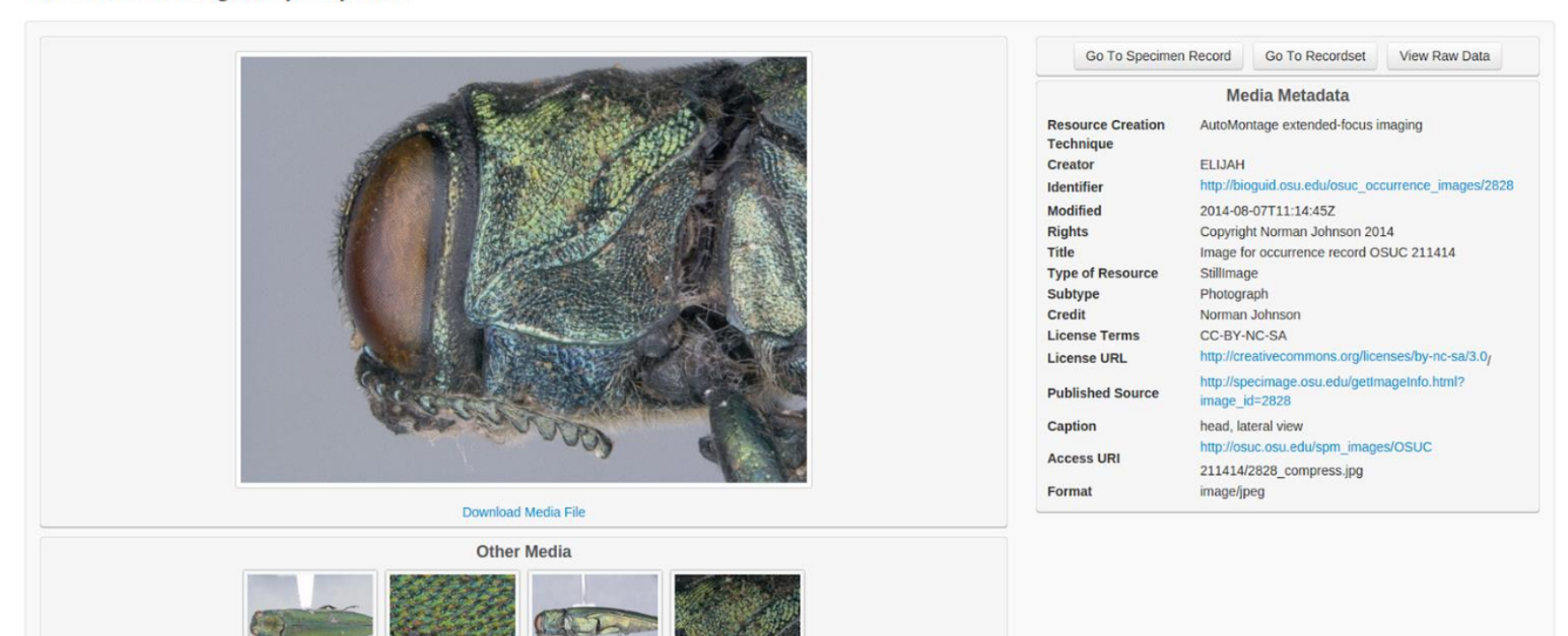

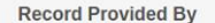

C.A. Triplehorn Insect Collection (OSUC), Ohio State University

#### http://osuc.osu.edu

Vouchered occurrence records for insects from the C.A. Triplehorn Insect Collection at the Ohio State University.

Contacts

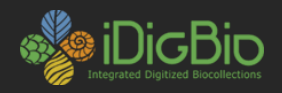

# **Publishers Page**

- Provides record count details of all data in the ingestion pipeline per publisher
- Details include record digest counts, api counts and search index counts
- Each individual recordset can be clicked to view the details of the provider information (Recordset page)

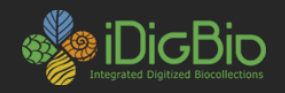

## **Publishers Page**

#### **iDigBio Data Publishers**

This page shows all iDigBio data contributors. If you are interested in providing data, consult the data ingestion guide for more information.

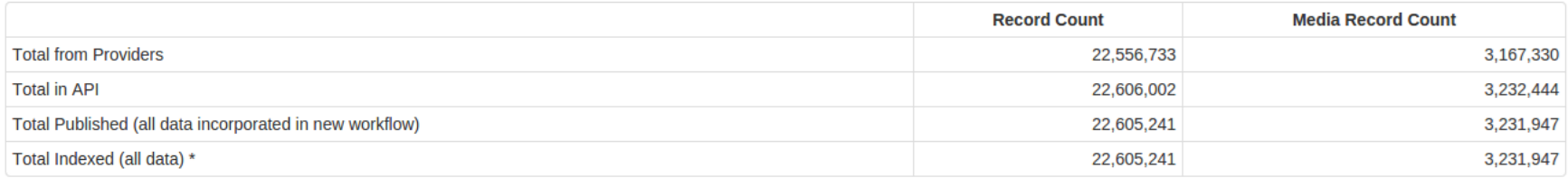

\* Data that is marked deleted in iDigBio remains indexed until a cleanup is run.

#### **Publisher Summary**

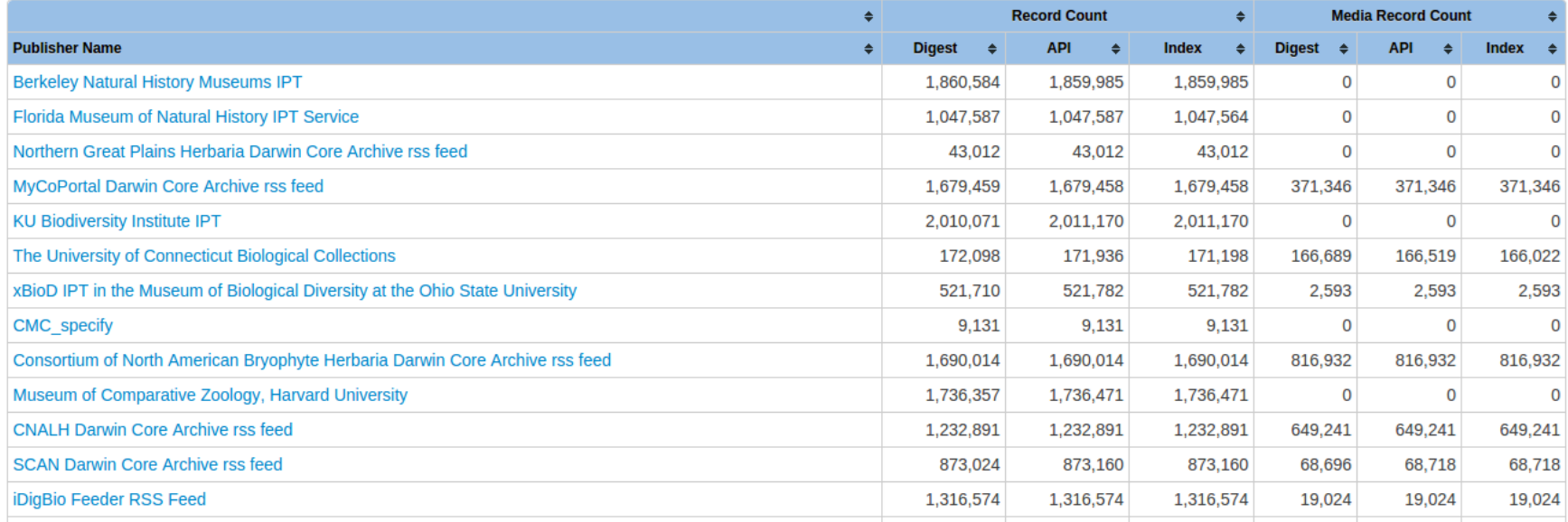

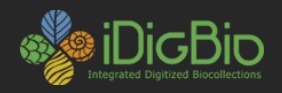

## **Recordset Page**

- Provides details about the data provider including collection information and contacts
- Displays a table of record counts and percentages of their specimen records that provide specific Darwin Core fields as they are indexed for the portal search
- Button for linking to the search interface with a search on the given recordset
- Button for viewing the raw recordset data

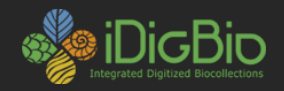

#### **Recordset Page**

#### **Recordset: University of Washington Herbarium**

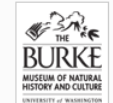

The University of Washington Herbarium (also known as WTU) is an international resource for research into the diversity, distribution and ecology of Pacific Northwest vascular plants, non-vascular plants, fungi, lichen, and algae. With over 600,000 specimens currently in the collections and between 5,000-10,000 specimens added annually, WTU is one of the largest herbaria in the region. The University of Washington Herbarium (also known as WTU) is an international resource for research into the diversity, distribution and ecology of Pacific Northwest vascular plants, non-vascular plants, fungi, lichen, and algae. With over 600,000 specimens currently in the collections and between 5,000-10,000 specimens added annually, WTU is one of the largest

herbaria in the region.

#### **Specimen Fields Used for Search**

**Total Records: 74,141** 

This table represents the fields in specimen records that are used for iDigBio search. The first column represents the field name and equivalent DWC term. The last two columns represent the number and percentage of records that provide the field.

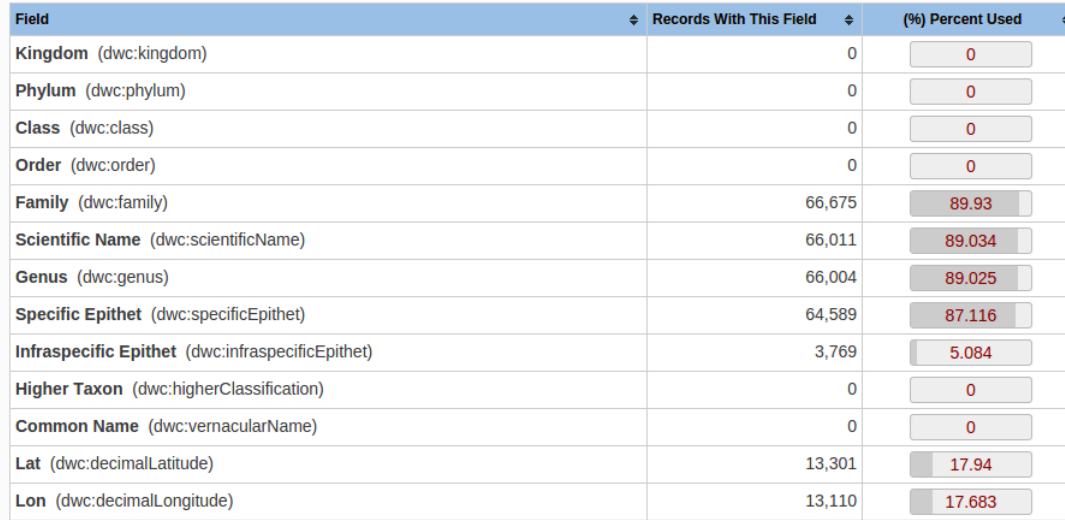

**Last Update: 2014-06-24** 

**Total Specimen Records: 74,141** 

**Total Media Records: 23,069** 

**Search This Recordset View Raw Data** 

#### Website

http://www.washington.edu/burkemuseum/collections/herbarium/index.php

**Contacts** egbot@asu.edu

David Giblin, Collections Manager wtu@u.washington.edu

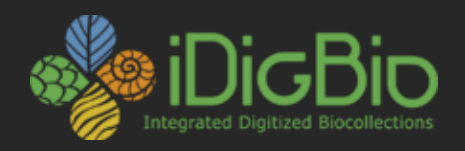

When you have a moment please give the Portal a try. We welcome and would appreciate any feedback.

Feedback can be sent through our feedback page [www.idigbio.org/contact](http://www.idigbio.org/contact)

Thank You!

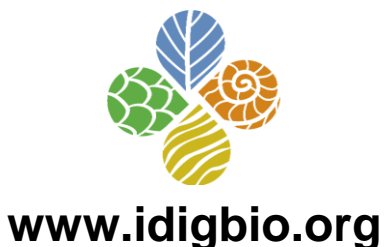

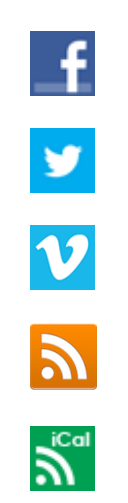

- facebook.com/iDigBio
- twitter.com/iDigBio
- vimeo.com/idigbio
- idigbio.org/rss-feed.xml

webcal://www.idigbio.org/events-calendar/export.ics

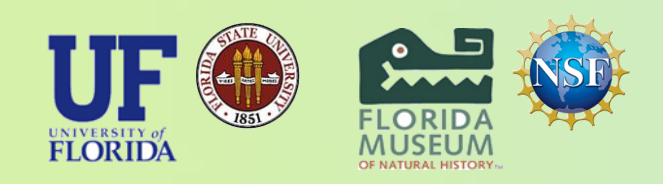

*iDigBio is funded by a grant from the National Science Foundation's Advancing Digitization of Biodiversity Collections Program (Cooperative Agreement EF-1115210). Any opinions, findings, and conclusions or recommendations expressed in this material are those of the author(s) and do not necessarily reflect the views of the National Science Foundation. All images used with permission or are free from copyright.*